## *Diames* Human Resource Manager

The Human Resource Manager ("HRM") is an online data navigator to manage the status and to visualize activities of production related personnel. HRM is an MS-Windows-based GUI application, which is complementary to the DIAMES family of products. The potential benefit of using HRM is that the users are able to supervise personnel involved in production in order to manage the daily operation, random bottlenecks and exceptions - much faster and more effectively.

A user searching for a specific person, a member (... or crew-member = defined person associated with a crew) or a crew (defined group of persons who are members of the crew) will use the HRM interactively to retrieve a list of information from the DIAMES Server. Each item in the retrieved lists is associated with a context related set of functions and features:

The most common HRM functions and features are used to ...

- visualize individual persons, crew-members, crews dealt with by the DIAMES Server,
- add or delete individual persons,
- add or delete members to/from crews,
- sign an individual person or a member of a crew on/off on a work-centre,
- view all persons or crew-members that have signed on somewhere
- etc.

Depending on the criteria entered, the result will be available in a specific list ...

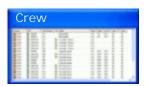

Example: HRM enables a user to search for defined crews

For each crew in such a list, the user can ...

• Select and view detailed information about a defined crew.

The detailed crew view also gives the user certain functionality regarding each member of the crew; these include:

- Detailed view of the members of the selected crew.
- Change the details of a selected crew-member.
- Delete a selected crew-member.
- Insert a new crew-member (selected from a general list of defined persons).
- Move a member to a different position in the crew list (down/up)
- Move a member to another crew.
- Copy a member to another crew.
- Sign-on/off selected members on the work-centers that the crew is assigned to.
- Change the description of the selected crew.
- Delete the selected crew.
- Add/define a new Crew.

CSM Systems AG Apothekerstrasse 5 8610 Uster / Switzerland Tel: +41 (0)1 905 7676 Fax: +41 (0)1 905 7670 CSM Systems South Africa (Pty) Ltd Greenoaks Office Park A 16, Vorna Valley Midrand, 1686 / South Africa Tel: +27 (0)11 312 1488 Fax: +27 (0)11 312 1505 CSM Systems AG (Deutschland) Aachenerstrasse 164 D-40223 Düsseldorf / Germany Tel: +49 (0)211 302 0514 Fax: +49 (0)211 3020514-8 Computer Supported Manufacturing-Systems AG http://www.diames.com

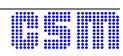

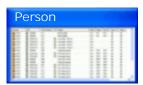

Example: HRM enables a user to search for defined persons

For each specific person in such a list, the user can ...

- Select and view detailed information of a person selected.
- Change the details of the person selected; such as Names, Plant, Department, Cost-centre and other specific particulars.
- Delete a selected person.
- Add/define a new person.

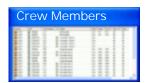

Example: HRM enables a user to search for crew-members

For each crew-member in such a list, the user can ...

- Select and view the list of work-centers where the crew-member has signed-on.
- Change the particulars of a selected crew-member.
- Sign-on/off the selected crew-member.
- Delete the selected crew-member; without first having to sign him/her off.

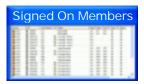

Example: HRM enables a user to search for signed-on members

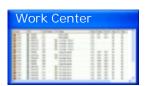

Example: HRM enables a user to view a list of the members of a specific crew and who are associated with a particular work centre

For each crew-member in such a list, the user can ...

- Select and view a detailed list about the selected member and his/her collected activities.
- Sign-on/off the selected crew-member.

All the lists that are produced by HRM using specific search criteria can be exported to Microsoft Excel where they can then be manipulated as the user sees fit.

All standard Microsoft Windows printing features are available to create reports.

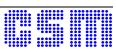